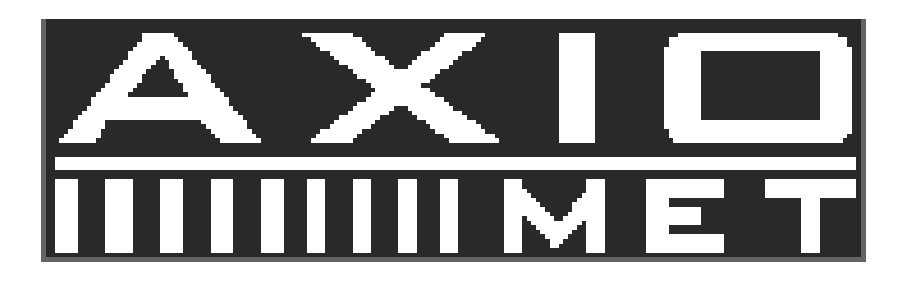

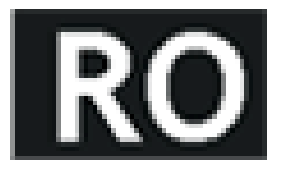

# AX-DG1000AF

# **1. Folosirea Manualului de Utilizare**

Vă rugăm să citiți și să înțelegeți acest Manual de utilizare înainte de folosirea produsului. După citirea acestuia, păstrați întotdeauna manualul la îndemână pentru a-l consulta la nevoie. Dacă mutaţi produsului într-o altă locaţie, asiguraţi-vă că luati i manualului.

# **2. Instrucțiuni de siguranță**

## **2.1. Termeni şi simboluri de siguranţă**

Acest capitol conține instrucțiuni de siguranță pe care trebuie să le respectați atunci când folosiți instrumentul și atunci când îl ţineţi depozitat. Citiţi instrucţiunile de mai jos înainte de utilizare pentru a asigura condiţiile de siguranţă şi pentru a păstra cele mai bune condiţii pentru instrument.

Următoarele simboluri de siguranţă pot apărea în prezentul manual sau pe instrument:

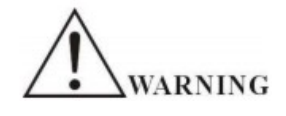

AVERTISMENT - Identifică condițiile sau practicile care pot duce la accidentare sau deces.

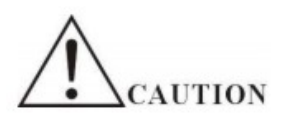

PRECAUȚIE - Identifică condițiile sau practicile care ar putea duce la avarierea instrumentului sau a altor bunuri.

''''''''

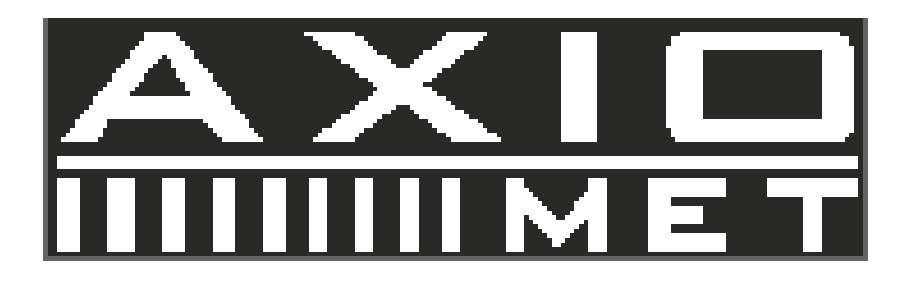

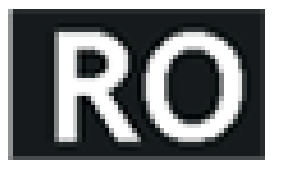

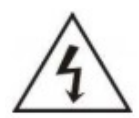

PERICOL - tensiune înaltă

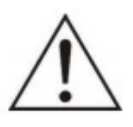

ATENŢIE -Vezi manualul

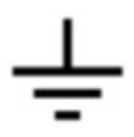

Bornă de împământare

## **2.2. Linii directoare de siguranţă**

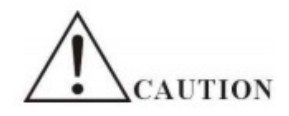

- Înainte de conectarea la sursa de alimentare CA, verificaţi şi asiguraţi-vă că tensiunea de ieşire este compatibilă cu sarcina (se recomandă să deconectați sarcina înainte de conectarea la sursa de alimentarea CA).
- Nu folosiţi acest instrument lângă apă.
- Nu utilizaţi sau nu atingeţi acest instrument dacă aveţi mâinile ude.
- Nu deschideţi carcasa instrumentului atunci când acesta este conectat la sursa de alimentare CA.
- Nu folosiți instrumentul in atmosfere care conțin amestec de acid sulfuric sau alte substanțe care pot cauza coroziunea metalului.
- Nu folosiţi acest instrument în locuri cu praf sau cu umiditate mare deoarece acestea pot afecta fiabilitatea instrumentului şi pot produce defectarea acestuia.

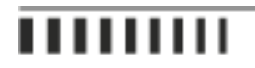

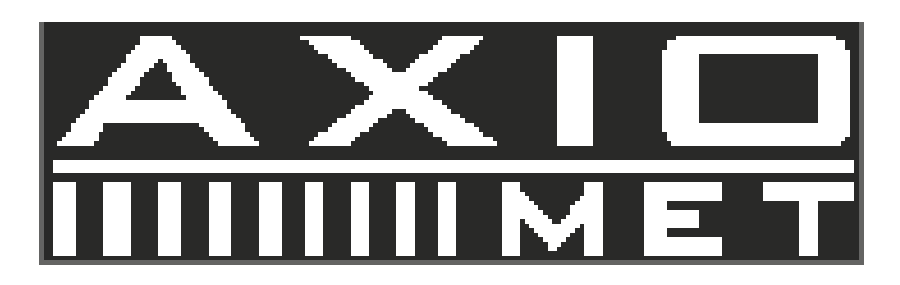

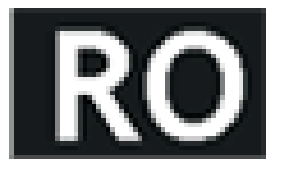

- Instalaţi instrumentul într-un loc unde nu există vibraţii.
- Instalaţi instrumentul într-un loc unde domeniul de temperatură este de 10~70°C. Vă informăm că funcţionarea instrumentului poate deveni instabilă dacă acesta este pus în funcțiune în locuri cu temperaturi ambientale care depăşesc domeniul 0~40°C.

#### **2.3. Alimentarea electrică**

VARNING

Tensiune de intrare CA: 110V~120V/220~240V ±10%, 50/60Hz.

Conectaţi conductorul de protecţie la împământare al cablului electric CA la împământare pentru a evita electrocutarea.

#### **2.4. Siguranţa**

VARNING

- Tip siguranţă: 110~120V: T2A /250V, sau 220~240V: T1A/250V.
- Asiguraţi-vă că aţi instalat tipul corespunzător de siguranţă înainte de cuplarea la sursa de alimentare.
- Înlocuiţi siguranţa CA cu una de acelaşi tip şi putere nominală precum cea originală.
- Deconectaţi cablul electric înainte de înlocuirea siguranţei.
- Asigurați-vă ați soluționat cauza care a dus la arderea siguranței înainte să înlocuiți siguranța.

#### **2.5. Inspecţia de verificare**

- Verificaţi instrumentul la intervale regulate de timp astfel încât acesta să-şi păstreze performanţa iniţială pe perioadă îndelungată.
- Verificaţi cablul electric de intrare pentru a observa dacă carcasa de vinil este avariată, verificaţi dacă cablul este supraîncălzit precum și opritorul de cablu. Verificați șuruburile bornei și conectorii să nu fie desfăcuți.
- Îndepărtați praful din interiorul carcasei și din orificile de ventilație ale carcasei cu ajutorul aerului comprimat al aspiratorului.

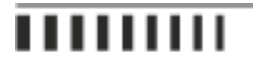

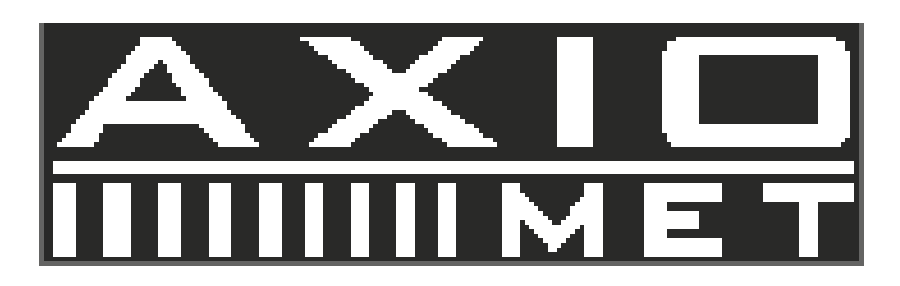

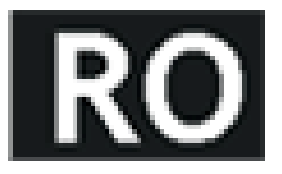

#### **2.6. Curăţarea**

- Înainte de curăţarea instrumentului, decuplaţi sursa de alimentare CA.
- Pentru a curăță alimentarea electrică, folosiți o cârpă moale înmuiată în soluție preparată cu detergent cu putere slabă de curățare și apă. Nu pulverizați direct pe instrument deoarece soluția de curățare se poate scurge în dulap și poate cauza avarii.
- Nu folosiți chimicale care conțin benzen, toluen, xilen, acetonă sau solvenți similari.
- Nu folosiți agenți de curățare abrazivi pe nicio porțiune a instrumentului.

# **3. Introducere**

Acest manual de utilizare este folosit pentru toate modelele acestei serii de generatore de funcții și formă de unde arbitrare DDS. Ultimele două cifre din numărul de model reprezintă frecvenţa maximă a canalului A. Există două modele pe care le puteți alege din această serie cu domeniul maximum de frecvență între 5MHz și 15MHz. Această serie de generatoare de funcții și forme de undă arbitrare DDS folosește Tehnologia de Sinteza Digitală Directă (DDS). Performanța sa excelentă şi caracteristicile sistemului fac ca acest generator de funcţii să fie o soluţie perfectă pentru cerinţele dvs. de măsurare. Designul simplificat şi optimizat al panoului frontal alături de interfaţa TFT cu afişare bilingvă (engleză/chineză) vă fac măsurarea mai ușor de realizat și observat. În plus, funcțiile opționale care se pot extinde pot îmbunătăți de asemenea caracteristicile sistemului.

Caracteristicile tehnice şi caracteristicile sistemului:

- Frecvenţă de precizie înaltă: până la ordinea de mărime 10-5
- Rezoluție de înaltă frecvență: rezoluție completă este de 1µHz
- Fără limitarea domeniului: fără comutator de nivel frecvenţă, frecvenţa este setată direct cu ajutorul tastaturii digitale.
- Fără tranziţie de frecvenţă: comutaţi pentru moment la valoarea stabilă pe fază şi amplitudine fără tranziţie şi deformare.
- Formă de undă precisă de ieșire: forma de undă de ieșire este sintetizată de functia predefenită pentru calcularea valorilor, foarte exactă şi fără deformare.
- Forme de undă multiple: ieşire pentru 32 de tipuri de forme de undă predefinite şi 8 forme de undă arbitrară definite de utilizator.
- Caracteristici impuls: setaţi impulsul exact al ciclului de lucru
- Caracteristicile undei armonice: ieşirea undelor fundamentale şi armonice cu fază reglabilă
- Caracteristici baleiaj: frecvenţa de baleiaj şi amplitudinea de baleiaj, puteţi seta punctele de pornire şi oprire
- Caracteristicile de modulare: semnale de ieşire FM
- Caracteristici privind manipularea prin deplasare/schimbare de frecvenţă: ieşire FSK, AKS şi semnale PSK.
- Caracteristici impuls: impuls de ieşire formă de undă cu contor de impulsuri.
- Caracteristici de înmagazinare: înmagazinează 40 de seturi ale parametrilor utilizatorului şi reamintirea acestora.

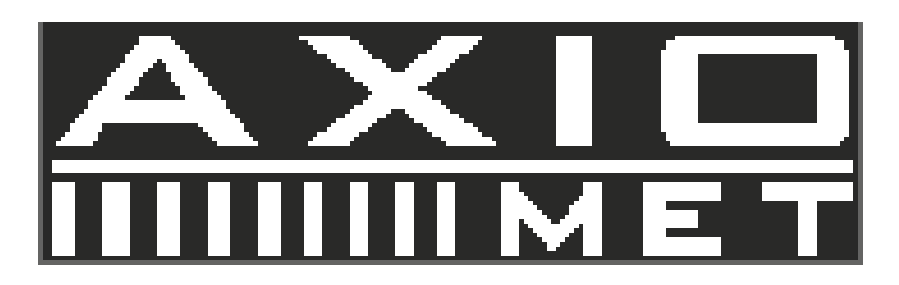

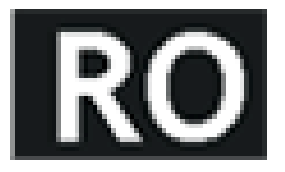

- Caracteristici de contorizare: numără frecvenţa, perioada, valoarea amplitudinii RMS sau a amplitudinii de oscilaţie completă.
- Modul de funcţionare: operarea prin taste a tututor funcţiilor, meniu selectabil în limba engleză/chineză, setarea parametrilor prin tastatură numerică sau disc rotativ
- Viabilitate ridicată: foloseşte componente VLSI şi tehnologia montării pe suprafaţă.
- Protecție:protecție la supratensiune, protecție la supracurent, protecție la scurtcircuit pe ieșire (câteva minute), protectie la tensiune inversă
- Telecomandă: interfaţă standard RS232

# **4. Pornire rapidă**

#### **4.1.**

Acest capitol descrise panourile din spate și frontale ale generatorului de funcție și formă de undă aribitrară DDS. Introducerea scurtă a generatorului de funcție vă ajută să vă familiarizați cu operațiunile și funcțiile fundamentale. Cuprinsul acestui capital este următorul:

## **4.2. Pregătire**

#### **4.2.1. Verificaţi generatorul de funcţie şi accesoriile acestuia**

Verificaţi generatorul de funcţie şi accesoriile şi verificaţi dacă toate elementele sunt în stare bună. Dacă cutia este ruptă, vă rugăm să păstraţi cutia până când generatorul de funcţie trece testul de operare.

#### **4.2.2. Conectaţi generatorul de funcţie la curent**

Utilizatorii pot conecta cablul electric şi pot porni întrerupătorul electric doar în condiţiile de mai jos. Tensiune: AC220V (1±10%), AC110V (1±10%) (Fiti atenti la pozitia comutatorului selector de tensiune), Frecventă 50Hz (1±5%), Wati: <45VA, Temperatură: 0~40°C, Umiditate: <80%.

Conectați cablul electric la o priză de 110V sau 220V cu împământare și porniți generatorul de funcție. Generatorul de funcţie începe să se iniţializeze - afişează numele instrumentului, încarcă parametrii prestabiliţi, afişează meniul Canalului A de frecvență, pornește semnul de ieșire din canalul A și B. După inițializare, generatorul de funcție este în modul normal de operare.

AVERTISMENT: Pentru protecţia la electrocutare, trebuie folosit cablul electric cu trei orificii şi cu împământare.

## **4.3. Panoul frontal şi panoul din spate**

Panoul frontal

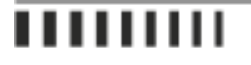

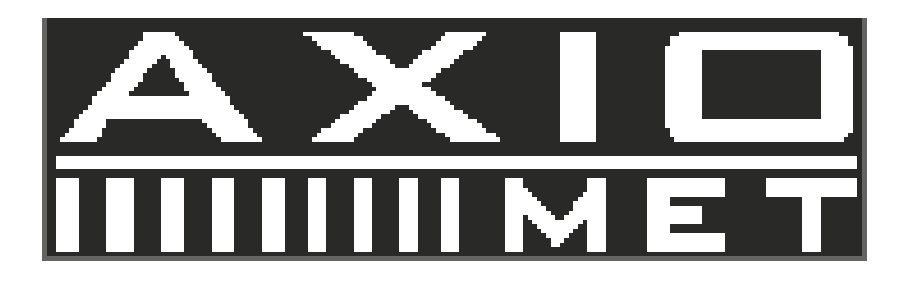

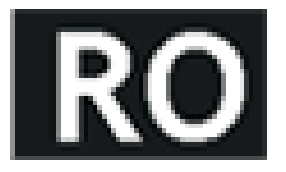

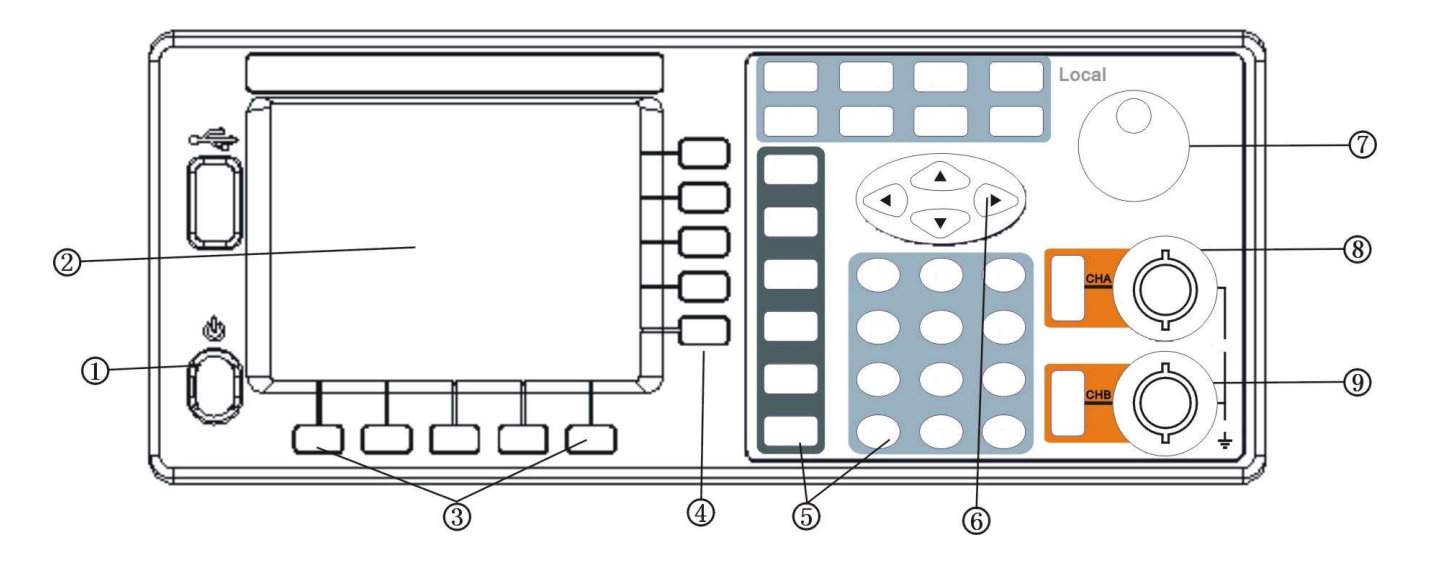

- 1. Comutator
- 2. Ecran TFT
- 3. Tastă programabilă
- 4. Opţiune software
- 5. Taste funcţionale şi Tastatură numerică
- 6. Tastă cu săgeţi
- 7. Buton rotativ
- 8. Ieşire Canal A / declanşator
- 9. Ieşire Canal B / declanşator

Panoul din spate

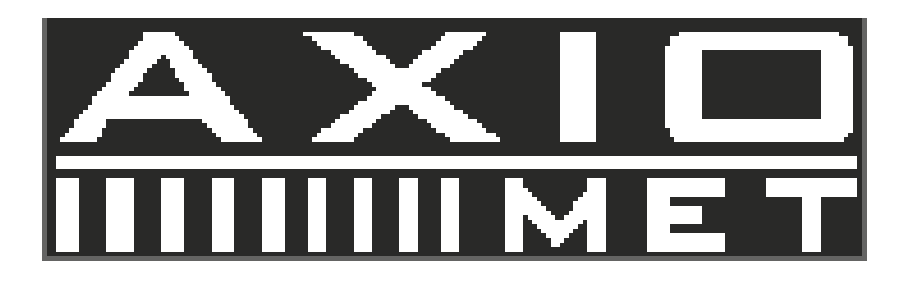

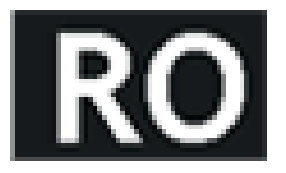

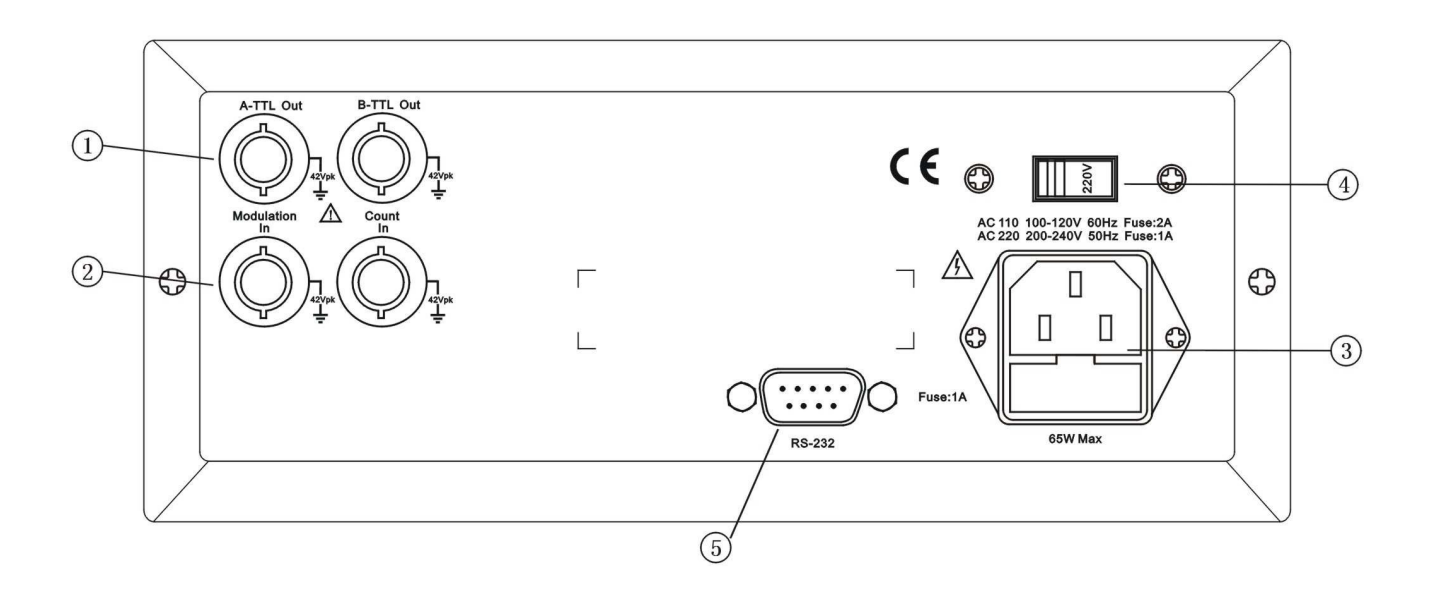

- 1. Ieşire A-TTL/B-TTL (BNC)
- 2. Intrare semnal de modulare/extern (BNC)
- 3. Conector electric cu siguranţă
- 4. Comutator selectare curent AC110V/220V
- 5. Conector RS232

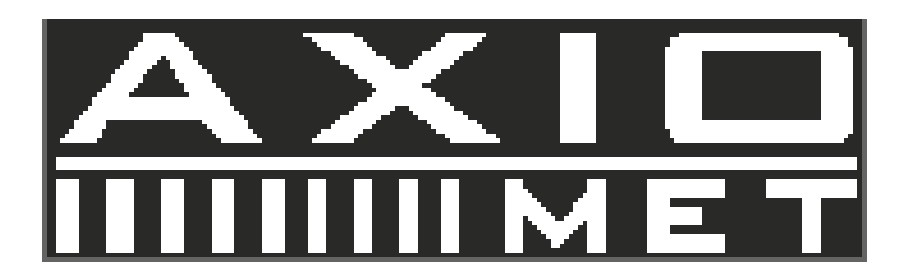

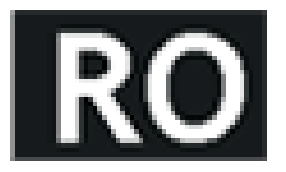

## **4.4. Descrierea ecranului TFT**

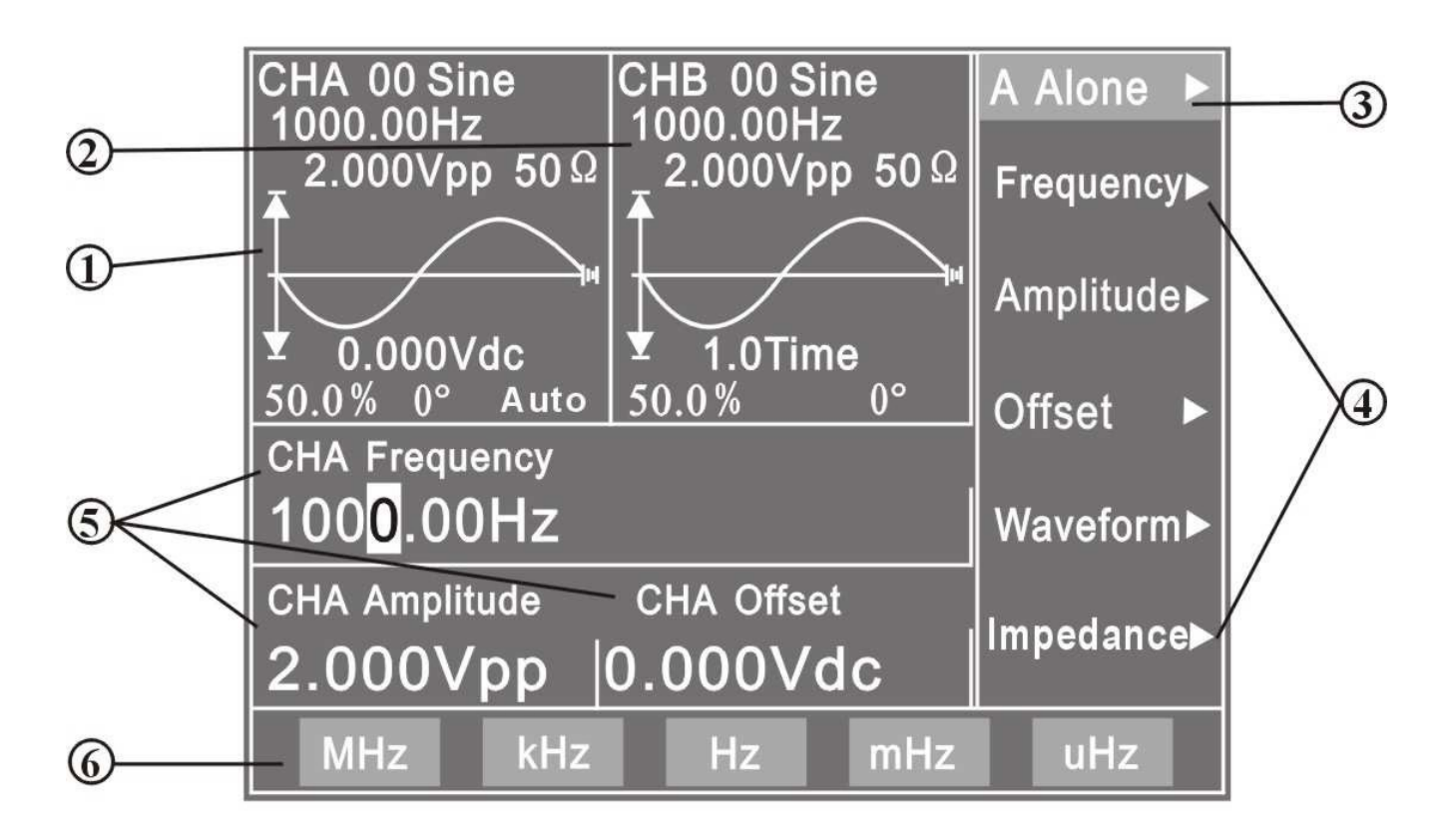

1. Afişarea formei de undă a Canalului A: forma de undă a Canalului A şi parametrii prestabiliţi sunt afişaţi în partea stânga sus.

2. Afişarea formei de undă a Canalului B: forma de undă a Canalului B şi paramterii prestabiliţi sunt afişaţi în partea de mijloc sus.

- 3. Meniul de funcții: prima linie din partea dreaptă a ecranului TFT afișează meniul de funcții.
- 4. Meniul de opţiuni: începând de la a doua linie şi până la a şasea linie este afişat meniul de opţiuni.
- 5. Meniul de parametrii: trei dintre parametrii formei de undă ai Canalului A sunt afişaţi în mijlocul porţiunii stânga jos.
- 6. Meniul unităţii: linia de jos afişează meniul unităţii.

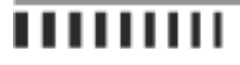

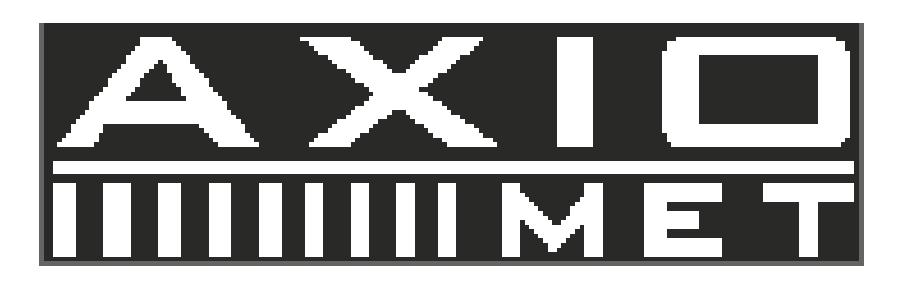

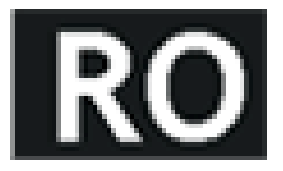

## **4.5. Descrierea tastelor**

**4.5.1.** Pe panoul frontal, există 38 de taste împărțite în cinci categorii.

#### **4.5.2. Tastele funcţionale**

Tasta [Channel] [Sweep] [MOD] [BURST] [SK] [TTL]: selectează cele zece funcţii ale instrumentului.

Tasta [COUNT]: selectează funcția de numărare a frecvenței.

Tasta [Utility]: setează parametrii sistemului şi iese din modul de control la distanţă.

Tastele [Sine ] [Square ] [Ramp ] [Pulse ] [Noise ] [Arb ]: selecteză formele de undă.

Tastele [CHA Output/Trigger] [CHB Output/Trigger]: pornesc sau opresc semnalul de ieşire al canalului A şi B şi ieşirea de comandă a canalului A şi a canalului B.

#### **4.5.3. Tastele programabile**

Există cinci taste programabile nesetate în partea dreaptă a ecranului TFT. Acestea sunt folosite pentru a selecta diferitele opțiuni de sub fiecare funcție.

#### **4.5.4. Tastatură numerică**

Tastele [0] [1] [2] [3] [4] [5] [6] [7] [8] [9]: pentru intrare numerică. Tasta [.]: punct zecimale. Tasta [-]: semnul minus.

#### **4.5.5. Tastele programabile ale unităţii**

Există cinci taste nesetate în partea de jos a ecranului TFT. Definițiile acestor taste programabile se schimbă în funcție de caracteristicile datelor. Valoarea de intrare trebuie să fie validată prin apăsarea tastei programabile după introducerea datelor.

#### **4.5.6. Tastele de direcţie**

Tastele [LEFT] și [RIGHT]: taste cursor, folosite pentru a adăuga sau scădea cifra pe cursor atunci când rotiti butonul rotativ.

Tastele [UP] şi [DOWN]: se folosesc pentru a creşte sau descreşte frecvenţa sau amplitudinea canalului A.

## **4.6. Utilizarea de bază**

## **4.6.1. Funcţia Canalului A**

- Apăsați tasta [Channel] pentru a selecta funcția "CHA Alone".
- Setați frecvența canalului A: setați frecvența la 3.5kHz.
- Selectați "Frecvență" cu ajutorul tastei programabile corespunzătoare, apoi apăsați tastele [3] [.] [5] și apoi tasta programabilă corespunzătoare pentru [kHz].

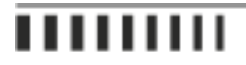

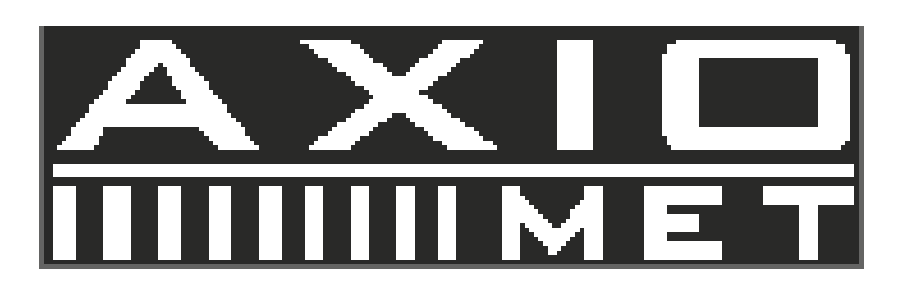

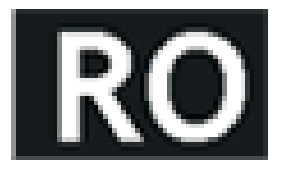

- Reglaţi frecvenţa canalului A: apăsaţi tasta [LEFT] sau [RIGHT] pentru a muta cursorul în stânga sau în dreapta, rotiţi butonul spre stânga sau dreapta pentru a descreşte sau creşte cifrele în mod continuu, pentru reglarea aproximativă sau exactă a frecvenţei. Aplicaţi aceeaşi procedură şi pentru reglarea celorlalţi parametri.
- Setaţi perioada canalului A: setaţi o perioadă de 25 ms. În meniul de frecvenţă, selectaţi "Period" cu ajutorul tastei programabile corespunzătoare, apoi apăsaţi tastele [2] [5] şi tasta programabilă corespunzătoare pentru [ms].
- Setați amplitudinea canalului A: setați amplitudinea de vârf la 3.2Vpp. În meniul de frecvență, selectați "Amplitude" cu ajutorul tastei programabile corespunzătoare, apoi apăsați tastele [3] [.] [2] și tasta programabilă corespunzătoare pentru [Vpp].
- Setaţi amplitudinea canalului A: setaţi amplitudinea la 1.5rms. Selectaţi "Amplitude" cu ajutorul tastei programabile, apoi apăsaţi tastele [1] [.] [5] şi tasta programabilă corespunzătoare pentru [Vrms].
- Setați reglarea canalului A: setați reglarea CC la 1Vdc. Selectați "Offset" cu ajutorul tastei programabile, apoi apăsaţi tastele [-] [1] şi tasta programabilă corespunzătoare pentru [Vdc].
- Selectaţi forma de undă a canalului A: selectaţi forma de undă arbitrară.
- Apăsaţi tasta [Arb.]
- Selectați forma de undă a canalului A: selectați forma de undă pătrată.
- Apăsaţi tasta [Square]
- Setati ciclului de lucru al canalului A: setati impulsul ciclului de lucru la 25%. Din meniul de impedantă, selectati "Duty" cu ajutorul tastei programabile, apoi apăsaţi tasta programabilă corespunzătoare "ciclului de lucru", apoi apăsaţi tastele [2] [5] şi tasta programabilă corespunzătoare [%].

## **4.6.2. Funcţia Canalului B**

- Apăsaţi tasta [Channel] pentru a selecta "CHB Alone".
- Setați frecvența și amplitudinea canalului B: aplicați aceeași procedură de setarea a frecvenței și amplitudinii a canalului B explicată mai sus.
- Selectați formele de undă ale canalului B: selectați unda triunghiulară. Apăsați tasta programabilă corespunzătoare [Ramp].
- Setaţi unda armonică a canalului B: setaţi frecvenţa canalului B ca undă armonică triplă a canalului A. Din meniul de undă, selectati "Phase" cu ajutorul tastei programabile, apăsați tasta programabilă care corespunde "Harmonic", apoi apăsați tasta [3] și tasta programabilă corespunzătoare [Time].
- Setaţi faza canalului B: setaţi faza canalului B la 90°.
- Din meniul de undă, selectaţi "Phase" cu ajutorul tastei programabile corespunzătoare, apoi apăsaţi tastele [9] [0] şi tasta programabilă corespunzătoare [°].

## **4.6.3. Frecvenţă de baleiaj**

- Selectați "A SweepF" cu ajutorul tastei programabile corespunzătoare.
- Setați frecvența de pornire: setați frecvența de pornire la 10kHz. Selectați "Start Freq" cu ajutorul tastei programabile corespunzătoare, apoi apăsaţi tastele [1] [0] [kHz].

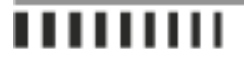

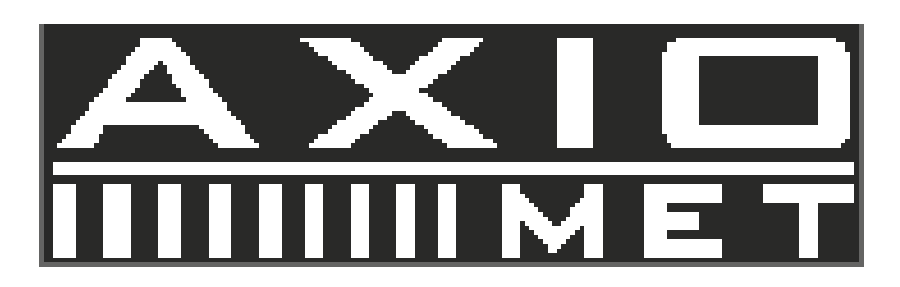

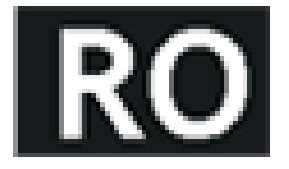

- Setați frecvența de oprire: setați frecvența de oprire la 50kHz. Selectați "Stop Freq" cu ajutorul tastei programabile corespunzătoare, apoi apăsaţi tastele [5] [0] [kHz].
- Setaţi direcţia de baleiaj: setaţi direcţia de baleiaj la baleiaj în jos. Selectaţi "Down Swe" cu ajutorul tastei programabile corespunzătoare.
- Setați modul de baleiaj: setați modul logaritmic de baleiaj. Selectați "Logarithmic" cu ajutorul tastei programabile corespunzătoare.
- Setati timpul de baleiaj: setați timpul de baleiaj la 25s. Selectați "Sweep Time" cu ajutorul tastei programabile, apoi apăsaţi tastele [2] [5] [s].
- Setaţi baleiajul manual: setaţi baleiajul pe modul manual. Selectaţi "Manual Sweep" cu ajutorul tastei programabile corespunzătoare. Această operaţiune opreşte modul de baleiaj continuu. Apăsaţi tasta [CHA Output/Trigger] o singură dată, frecvența canalului A va urca sau va coborî cu o treaptă.

#### **4.6.4. Amplitudine de baleiaj**

Apăsați tasta [Sweep] pentru a selecta "A SweepA". Alicați aceeași procedură de setare descrisă la secțiunea de mai sus.

#### **4.6.5. Modulaţie de frecvenţă (FM)**

- Apăsați tasta [MOD] pentru a selecta "CHA FM".
- Setați frecvența purtătoare: setați frecvența purtătoare la 100kHz. Selectați "Carrier Freq" cu ajutorul tastei programabile corespunzătoare, apoi apăsați tastele [1] [0] [0] și tasta corespunzătoare [kHz].
- Setați amplitudinea purtătoare: setați amplitudinea purtătoare la 2Vpp. Selectați "Carrier Amp" cu ajutorul tastei programabile corespunzătoare, apoi apăsaţi tasta [2] şi tasta corespunzătoare [Vpp].
- Setaţi modulaţia de frecvenţă: setaţi modulaţia de frecvenţă la 10 kHz. Selectaţi "MOD Freq" cu ajutorul tastei programabile corespunzătoare, apoi apăsaţi tastele [1] [0] şi tasta corespunzătoare [kHz].
- Setaţi modulaţia de abatere: setaţi modulaţia de abatere la 5.2%. Selectaţi "FM Deviation" cu ajutorul tastei programabile corespunzătoare, apoi apăsați tastele [5] [.] [2] și tasta corespunzătoare [%].
- Setaţi modulaţia formei de undă: setaţi modulaţia formei de undă (în acest moment este forma de undă a canalului B) ca şi undă triunghiulară. Selectaţi "Mod Wav" cu ajutorul tastei programabile, apoi apăsaţi tasta [2] şi tasta corespunzătoare [No.].
- Setați modulația externă: Selectați "Mod Wav" cu ajutorul tastei programabile corespunzătoare, apăsați din nou aceeaşi tastă pentru a selecta "External".

#### **4.6.6. Impulsul de ieşire al Canalului A**

- Apăsați tasta [Channel] pentru a selecta "CHA Alone". Apoi apăsați tasta [Burst] pentru a merge la "CHA Burst". Aplicați aceleași proceduri de setare precum cele descrise la secțiunea "Funcția Canalului A" pentru setarea frecvenței și amplitudinii.
- Setați contorul de impuls: setați contorul de impuls la 5 ciclcuri. Selectați "Cycles" cu ajutorul tastei programabile apoi apăsaţi tasta [5] şi tasta corespunzătoare pentru [CYCL].

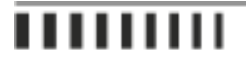

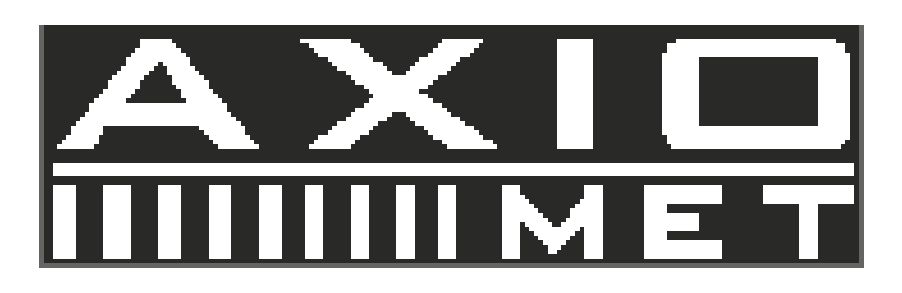

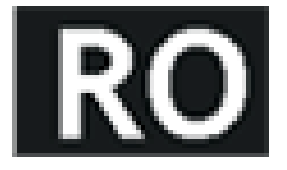

- Setaţi frecvenţa de impulsuri: setaţi frecvenţa de impulsuri la 50Hz. Selectaţi "Carrier Freq" cu ajutorul tastei programabile corespunzătoare, apoi apăsați tastele [5] [0] și tasta corespunzătoare pentru [Hz].
- Setaţi modul de impuls mono: apăsaţi tasta programabilă corespunzătoare pentru "TTL\_A Trig". Apăsaţi această tasta programabilă de două ori pentru a merge în jos la "Single" și selectați modul de impuls mono. Această operaţiune opreşte modul de impuls continuu. Apăsaţi tasta [CHA Output/Trigger] o singură dată iar impulsul de ieșire o singură dată. Dacă modul de impuls mono nu este selectat, dacă apăsați tasta [CHA Output/Trigger] va începe impulsul continuu.
- Setaţi impulsul intern: selectaţi "TTL\_A Trig" cu ajutorul tastei programabile corespunzătoare. Semnalul aferent TTL\_A va fi folosit ca sursă de impuls pentru impulsul continuu.
- Setaţi impulsul extern TTL: Apăsaţi tasta programabilă corespunzătoare pentru "TTL\_A Trig". Apăsaţi această tastă încă o dată pentru a merge în jos la "EXT Trigge" şi pentru a selecta impulsul extern TTL. Introduceţi semnalul extern de la borna "Count In" de pe panoul din spate. Semnalul extern de intrare va fi folosit ca şi sursă de impuls.

#### **4.6.7. Impuls de ieşire al Canalului B**

Apăsaţi tasta [Channel] pentru a selecta "CHB Alone". Apoi apăsaţi tasta [Burst] pentru a merge la "CHB Burst". Aplicaţi aceeasi procedură de setare precum cea descrisă la sectiunea de mai sus pentru setarea impulsului canalului B.

#### **4.6.8. Manipulare prin deplasarea frecvenţei (FSK)**

- Apăsaţi tasta [SK] pentru a selecta "CHA FSK".
- Setați frecvența purtătoare: setați frecvența purtătoare la 15kHz. Selectați "Carrier Freq" cu ajutorul tastei programabile corespunzătoare, apoi apăsați tasta corespunzătoare pentru [1] [5] [kHz].
- Setaţi amplitudinea purtătoare: setaţi amplitudinea purtătoare la 2Vpp. Selectaţi "Carrier Amp" cu ajutorul tastei programabile corespunzătoare, apoi apăsaţi tasta corespunzătoare pentru [2] [Vpp].
- Setaţi saltul de frecvenţă: setaţi saltul de frecvenţă la 2kHz. Selectaţi "Hop Freq" cu ajutorul tastei programabile corespunzătoare apoi apăsaţi tasta corespunzătoare pentru [2] [kHz].
- Setaţi intervalul de timp: setaţi intervalul de timp la 20ms. Selectaţi "Interval" cu ajutorul tastei programabile corespunzătoare, apoi apăsaţi tasta corespunzătoare pentru [2] [0] [ms].

#### **4.6.9. Manipulare prin deplasarea amplitudinii (ASK)**

Apăsaţi tasta [SK] pentru a merge în jos la "CHA ASK". Pentru setarea frecvenţei purtătoare, a amplitudinii purtătoare şi a intervalului de timp se aplică aceeaşi procedură de setare explicată la secţiunea mai sus (FSK).

• Setarea saltului de frecvenţă: setaţi saltul de amplitudine la 0.5Vpp. Selectaţi "Hop Amp" cu ajutorul tastei programabile corespunzătoare, apoi apăsaţi tasta corespunzătoare pentru [0] [.] [5] [Vpp].

#### **4.6.10. Manipularea prin deplasarea fazei (PSK)**

Apăsaţi tasta [SK] pentru a merge în jos la funcţia "CHA PSK". Pentru a seta frecvenţa purtătoare, amplitudinea purtătore şi intervalul de timp aplicaţi aceeaşi procedură de setare explicată la secţiunea de mai sus (FSK).

'''''''''

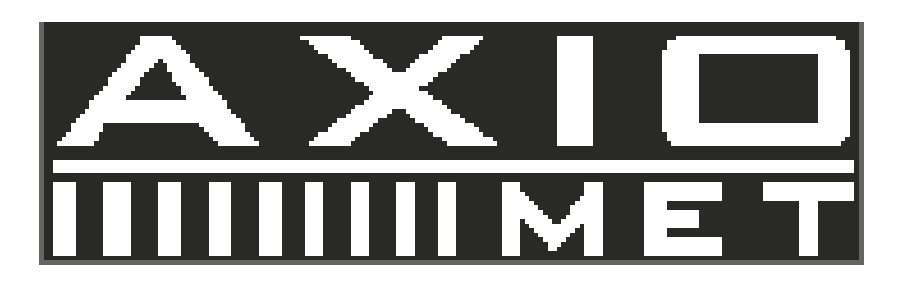

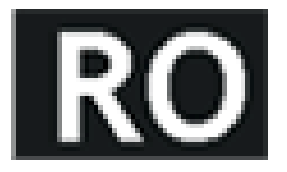

• Selectați "Hop Phase" cu ajutorul tastei programabile corespunzătoare apoi apăsați tasta corespunzătoare pentru [1] [8] [0] [°].

#### **4.6.11. Iniţializarea sistemului**

După aprindere, iniţializarea sistemului aferent instrumentului afişează următorii parametrii: Forma de undă CHA şi CHB: Sinus Frecvenţa CHA şi CHB: 1kHz Amplitudinea CHA şi CHB: 2Vpp Ciclul de lucru CHA şi CHB: 50% Atenuarea CHA: AUTO Reglare CHA: 0V CHB armonic: 1.0 Time Reglare fază CHB: 0° Timp de baleiaj: 10s Timp de poartă: 100ms Frecvenţa de pornire: 500Hz Frecvenţa de oprire: 5kHz Intervalul de timp: 10ms Direcția de baleiaj: SUS / UP Frecvenţa purtătoare: 50kHz Amplitudinea purtătoare: 2Vpp Modulaţia de frecvenţă: 1kHz Modulaţia formei de undă: Sinus Modulaţia de abatere: 5%

# **5. Specificații tehnice**

## **5.1. Caracteristici de ieşire ale Canalului A**

## **5.1.1. Caracteristici ale formei de undă**

Tipul formei de undă: 32 forme de undă prestabilite şi 8 forme de undă definite de utilizator, inclusiv: Sinusoidală, Pătrată, Triunghiulară, Rampă, Impuls, etc. Lungimea formei de undă: 1024 puncte Rată de eşantionare: 100MSa/s Amplitudine de rezoluție a formei de undă: 8 bits Suprimare sinusoidală armonică: ≥40dBc (<1MHz), ≥35dBc (1MHz~20MHz) Distorsionare totală a undei sinusoidale : ≤1% (20Hz~200kHz) Timp de creştere / scădere a undei pătrate: ≤35 ns Depăşire: ≤10%

Ciclul de lucru al undei pătrate: 1%~99%

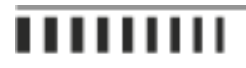

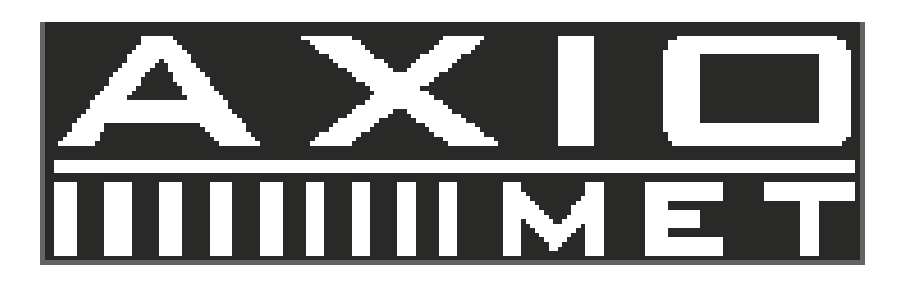

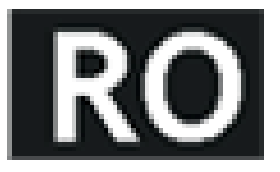

#### **5.1.2. Caracteristici frecvenţă**

Domeniul de frecvenţă: sinusoidală: 1μHz~ Frecvenţa maximă (MHz); Pătrată: 1μHz~5MHz; Alte forme undă: 1μHz~1MHz Rezoluție: 1μHz Acuratețe:  $\pm(5\times10-5)$ Stabilitate: ±5×10-6/3 ore

#### **5.1.3. Caracteristici amplitudine**

Domeniul de amplitudine: 2mVpp~20Vpp 1μHz~10MHz (impedanţă înaltă) 2mVpp~15Vpp 10MHz~15MHz (impedanţă înaltă) 2mVpp~8Vpp 15MHz~20MHz (impedanţă înaltă) Rezoluție: 20mVpp (amplitudine>2Vpp), 2mVpp (amplitudine <2Vpp) Acurateţe: ±(1%+2mVrms) (impedanţă înaltă, RMS exact, frecvenţă la 1kHz) Stabilitate: ±0.5%/3 ore Planeitate: ±5% (frecvenţă <10MHz), ±10% (frecvenţă >10MHz) Impedanţă de ieşire: 50

#### **5.1.4. Caracteristici reglare CC**

Domeniu de reglare: ±10V (impedanță înaltă, atenuare 0dB) Rezoluție: 20mVdc Acurateţe reglare: ±(1%+20mVdc)

#### **5.1.5. Caracteristici baleiaj**

Tip baleiaj: frecvenţă de baleiaj, amplitudine de baleiaj Domeniu de baleiaj: puteţi seta punctele de pornire şi oprire Timpul de baleiaj: 100ms ~ 900s Direcţia de baleiaj: Sus, Jos, Sus-Jos Modul de baleiaj: liniar, logaritmic Modul de control: auto sau manual

#### **5.1.6. Caracteristici modulaţie**

Semnal purtător: semnal canal A Semnal de modulatie: semnal intern al canalului B sau semnal extern Abatere FM: 0%~20%

## **5.1.7. Caracteristici deplasare**

FSK: puteţi seta frecvenţa purtătoare şi saltul de frecvenţă ASK: puteţi seta amplitudinea purtătoare şi saltul de amplitudine

# '''''''''

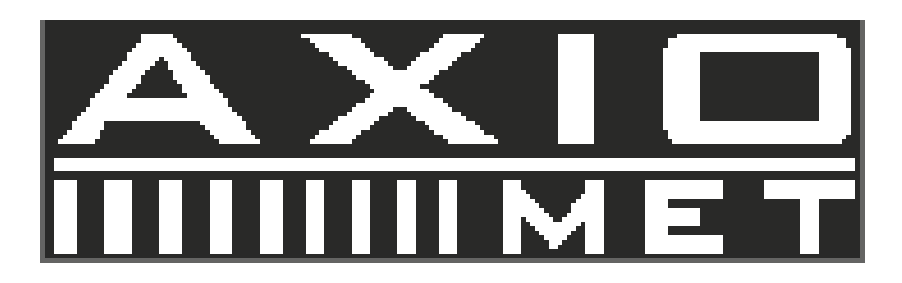

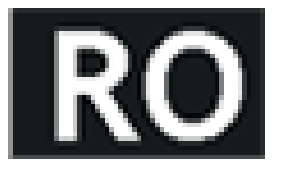

PSK: salt de fază 0~360°, rezoluţia maximă 1° Rate alternative: 10ms~60s

#### **5.1.8. Caracteristici impuls**

Semnal purtător: semnal canal A Semnal de comandă/declanşare: semnal TTL\_A Contor impuls: 1~65000 cicluri Mod impuls: Intern TTL, Extern, Mono

#### **5.2. Caracteristici de ieşire ale Canalului B**

#### **5.2.1. Caracteristici ale formei de undă**

Tip formă de undă: 32 forme de undă predefinite şi 8 forme de undă definite de utilizator, inclusiv: Sinusoidală, Pătrată, Triunghiulară, Rampă, Impuls, etc. Lungimea formei de undă: 1024 puncte. Rata de eşantionare: 12.5MSa/s Amplitudinea de rezoluție a formei de undă: 8bits Ciclul de lucru al undei pătrate: 1%~99%

#### **5.2.2. Caracteristici frecvenţă**

Domeniul de frecvenţă: sinusoidală 1μHz~1MHz Alte forme de undă: 1μHz~100kHz Rezoluția frecvenței: 1μHz Acurateţea frecvenţei: ±(1×10-5)

#### **5.2.3. Caracteristici amplitudine**

Domeniul de amplitudine: 50mVpp~20Vpp (impedanţă înaltă) Rezoluţie: 20mVpp Impedanţa de ieşire: 50

#### **5.2.4. Caracteristici impuls**

Semnal purtător: semnal canal B Semnal de comandă/declanşare: semnal TTL\_B Contor impuls: 1~65000 cicluri Mod impuls: Intern TTL, Extern, Mono

#### **5.3. Caracteristici ieşire TTL**

Caracteristici ale formei de undă: Pătrată, timp de creştere/scădere ≤20ns Caracteristici frecvenţă: 10mHz~1MHz Caracteristici amplitudine: TTL, compatibil CMOS, nivel scăzut <0.3V, nivel înalt >4V

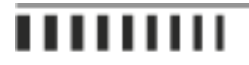

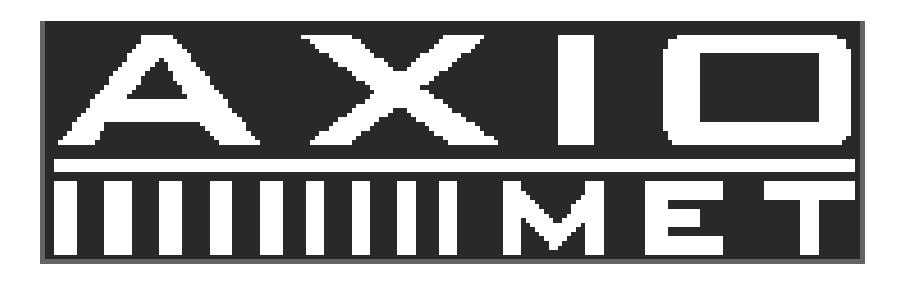

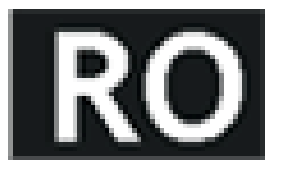

#### **5.4. Caracteristici obișnuite**

**5.4.1. Sursa de curent** Tensiune: AC220V (1±10%) AC110V (1±10%) (Fiţi atenţi la poziţia butonului selector de tensiune) Frecvenţă: 50Hz (1±5%) Putere: <45VA

**5.4.2. Mediul** Temperatura: 0~40°C Umiditate: <80%

**5.4.3. Caracteristici de funcţionare** Uitilizarea tastaturii şi a butonului rotativ

**5.4.4. Ecran** Ecran TFT, 320\*240, engleză, chineză (simplicat), chineză (tradiţional)

#### **5.4.5. Dimensiuni şi Greutate**

Dimensiuni şasiu: 415(D)×295(W)×195(H)mm Greutate: 3.5kg

**111111111** 

WWW.AXIOMET.EU